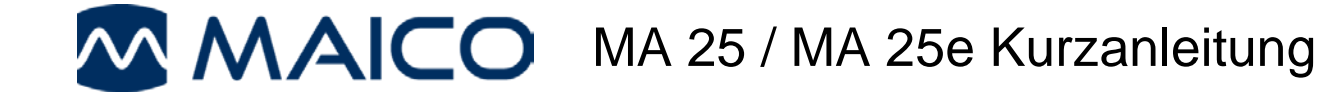

### **Beschreibung**

Das MA 25 / MA 25e ist ein Reinton-Audiometer. Das MA 25e erweitert die MA 25-Funktionalitäten um den automatischen Hughson-Westlake-Test und die Patientenansprache.

#### **Funktion der Tasten**

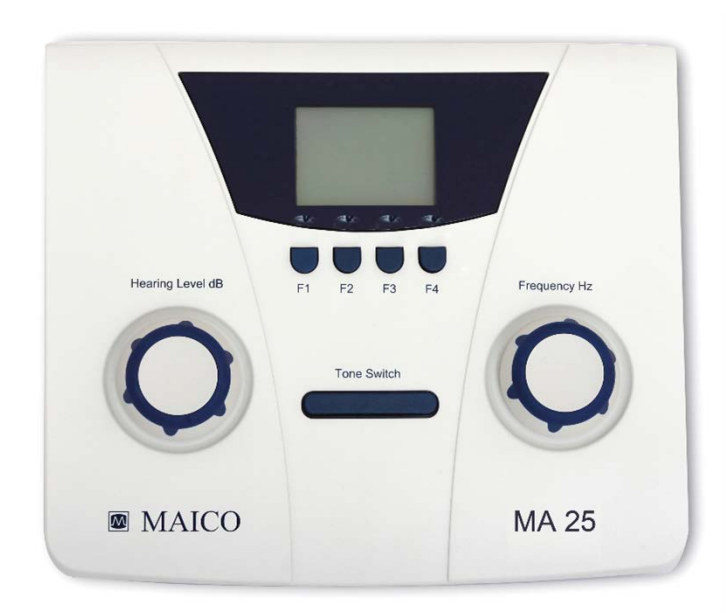

**Einschalten:** Tone Switch-Taste drücken **Achtung:** Das Einschalten ist nur möglich, wenn Kopfhörer angeschlossen sind!

**Ausschalten**: Drücken Sie die Drehregler Hearing Level dB (Hörpegel dB) und Frequency Hz (Frequenz Hz).

Automatische Abschaltung nach 3, 4, 5 Minuten oder nie (Einstellungen können im Setup-Menü geändert werden). Alternativ können Sie den Kopfhörer herausziehen.

**Frequenz**: Drehen Sie den Frequency Hz-<br>Drehregler, um eine andere Frequenz andere Frequenz auszuwählen.

**Pegel**: Drehen Sie den Hearing Level dB-Drehregler, um den Pegel zu erhöhen oder zu verringern.

**Ton ein/aus**: Drücken Sie den Tone Switch-Schalter.

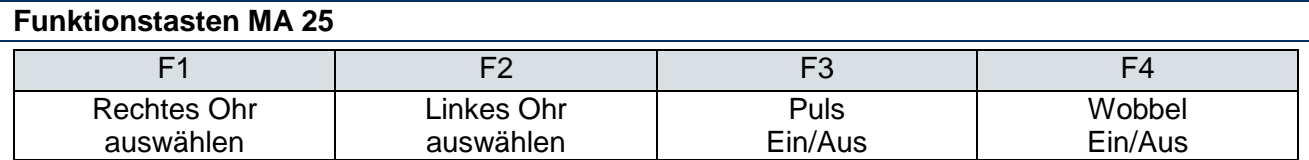

#### **Anzeige**

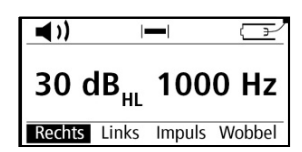

**Ton**: In der linken oberen Ecke des Display-Kopfes befindet sich eine Tonanzeige. ৰ⊛

> **Antwort**: Bei Verwendung der Patientenantworttaste wird in der Mitte des Display-Kopfes eine Reaktion angezeigt.

**Eingeschaltet oder Akkustatus**: Der Batteriestatus wird in der oberen rechten Ecke des Display-Kopfes angezeigt.

☞ ŒШ 冖

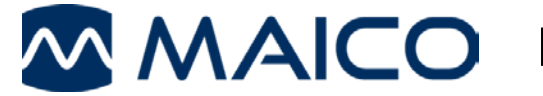

# **Setup-Menü**

Um auf das Setup-Menü des MA 25/MA 25e zuzugreifen, drücken Sie F1 und F4 gleichzeitig für 2-3 Sekunden.

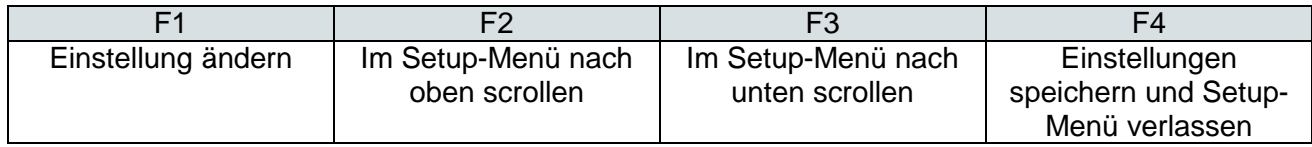

## **Funktion der Tasten MA 25e**

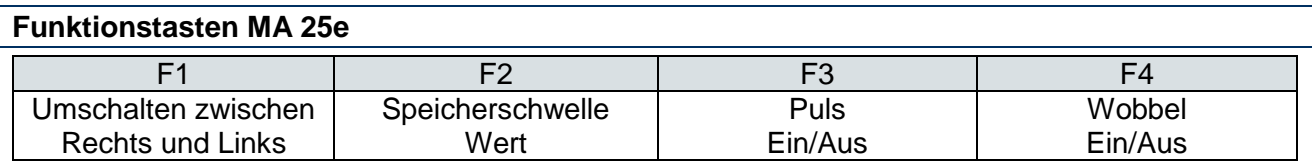

 $\blacktriangleleft$   $\blacktriangleleft$   $\blacktriangleleft$   $\blacktriangleleft$   $\blacktriangleleft$   $\blacktriangleleft$ ŒΖ

60 dB<sub>HL</sub> Anspr.

Rechts

**Patientenansprache**: Halten Sie den Hearing Level dB-Drehregler gedrückt. Um die Lautstärke der Patientenansprache einzustellen, halten Sie den Hearing Level dB-Drehregler gedrückt und drehen Sie ihn.

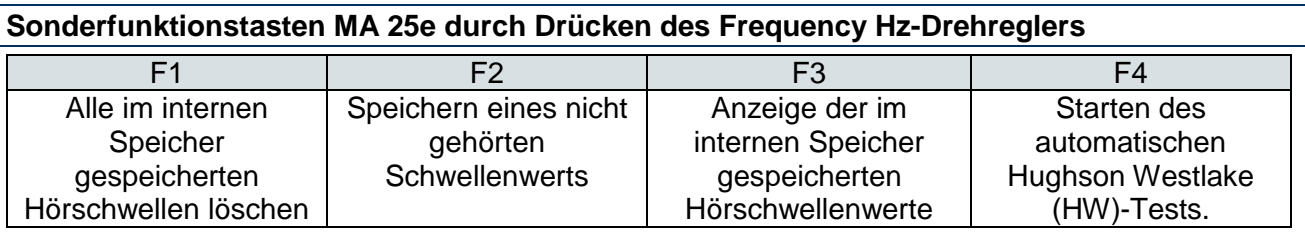

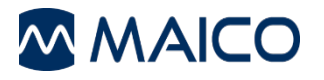

MAICO Diagnostics GmbH Sickingenstr. 70-71 10553 Berlin<br>Tel.: +49  $+ 4930 / 707146 - 20$ Fax: + 49 30 / 70 71 46-99 E-mail: vertrieb@maico.biz Internet: www.maico.biz